Matlab 程式設計 第二版 洪維恩編著 旗標出版

# 第五章 二維平面繪圖 習題參考答案

## **5.1** 簡單的繪圖指令

於習題 1~6 中, 試以 plot() 指令繪出函數的圖形, 繪圖點數請自取, 但以能繪出平滑曲線為 原則。

1.  $f(x) = x^4 + 6x^3 + 7x + 3$ ,  $-7 \le x \le 4$ 

### **Ans:**

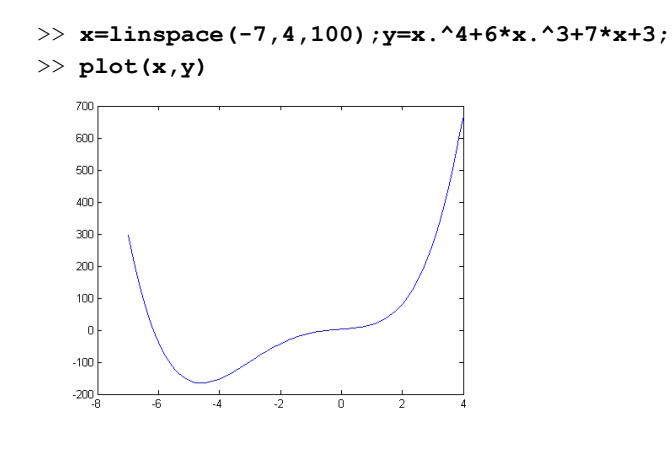

2.  $f(x) = 6\sin(x+3)\cos x$ ,  $-\pi \le x \le 2\pi$ 

```
>> x=linspace(-pi,2*pi,100);y=6*sin(x+3).*cos(x);
>> plot(x,y)
```
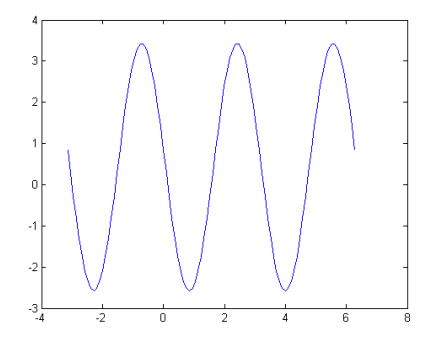

141400

3. 
$$
f(x) = \frac{x+3}{x^2+1}, -3 \le x \le 6
$$

**Ans:** 

>> **x=linspace(-3,6,100);** >> **y=(x+3)./(x.^2+1);**

 $43$ 

>> **plot(x,y)**

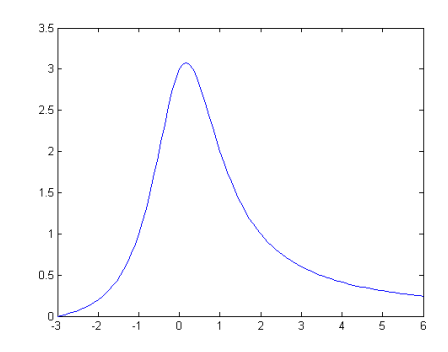

4.  $f(x) = \cosh x + \sinh(2x)$ ,  $-5 \le x \le 5$ 

```
>> x=linspace(-5,5,100);
>> y=cosh(x)+sinh(2*x);
>> plot(x,y)
```
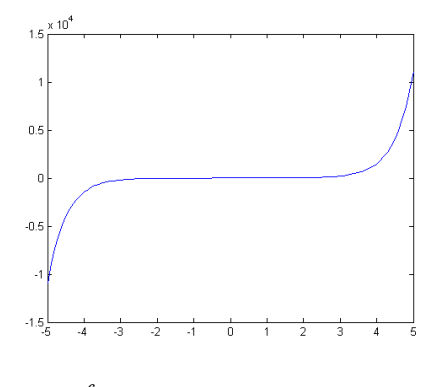

5. 
$$
y(t) = \frac{f_0}{\omega^2 - \omega_d^2} (\cos(\omega_d t) - \cos(\omega t)), \quad \omega = 1.1, \quad \omega_d = 1, \quad f_0 = 0.1, \quad 0 \le t \le 130
$$

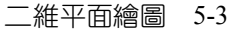

### **Ans:**

```
>> t=linspace(0,130,390);
>> w=1.1;wd=1;f0=0.1; 
\gg y = (f0/(w<sup>2</sup>-wd<sup>2</sup>)) * (cos(wd.*t) - cos(w.*t));
>> plot(t,y)
```
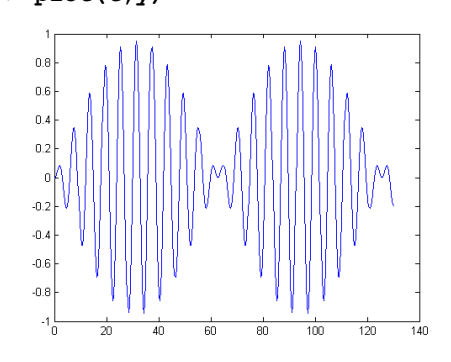

 $A = 100$ 

6. 
$$
y(t) = e^{-t} \sin(3t + 2), \quad 0 \le t \le 4
$$

#### **Ans:**

>> **t=linspace(0,4,100);** >> **y=exp(-t).\*sin(3\*t+2);** >> **plot(t,y)**

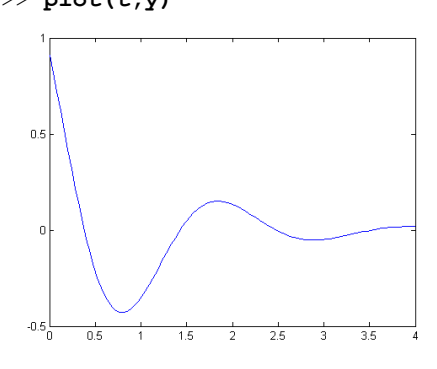

# **5.2** 繪圖區域的控制

7. 試依序回答下面的問題(請利用 axis() 指令來設定繪圖的範圍):

(a) 繪製  $y(x) = x^4 + 6x^3 + 7x + 3$  的圖形, 範圍請用  $-7 \le x \le 4$ ;  $-200 \le y \le 400$  。

**Abbaldie** 

(b) 設定(a)所繪的圖形要顯示格線,並除去外框。

 $73.77$ 

(c) 設定(b)所繪的圖形,其圖形的寬高比為 1:1。

**Ans:** 

- (a) >> **x=linspace(-7,4,100);**
	- >> **y=x.^4+6\*x.^3+7\*x+3;**
		- >> **plot(x,y)**
		- >> **axis([-7,4,-200,400])**

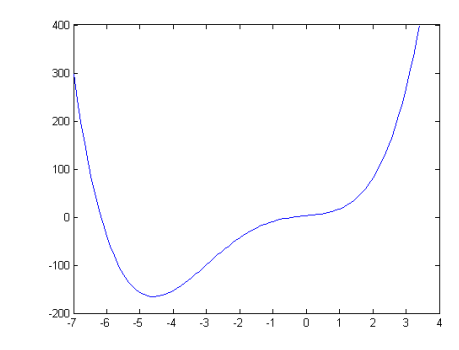

(b) >> **grid on** >> **box off**

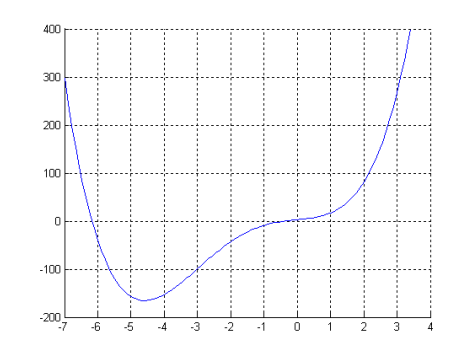

(c) >> **axis square**

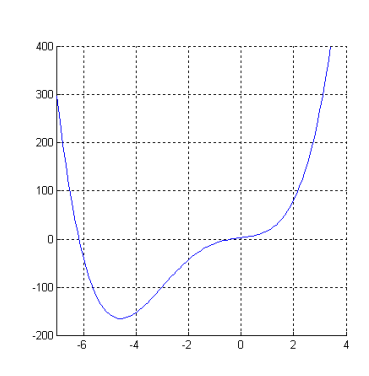

 $\mathbf{A}$  ,  $\mathbf{A}$ 

8. 試將  $f(x) = \sin x$ 與  $f(x) = \cos x$ 繪製於同一張圖上,範圍請用  $0 \le x \le 2\pi$ 。

**Ans:** 

```
>> x=linspace(0,2*pi,100);
>> y1=sin(x);
>> y2=cos(x);
>> plot(x,y1,'-rs')
>> hold on
>> plot(x,y2,'-bo')
>> hold off
```
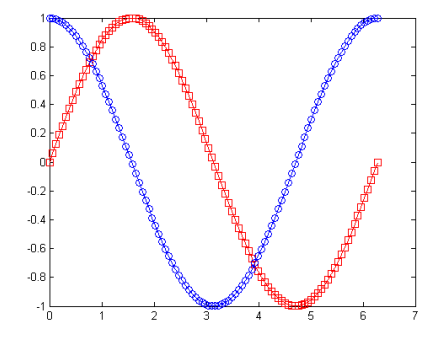

9. 試繪出  $f_1(x) = \sin x \cdot f_2(x) = \sin(2x) \cdot f_3(x) = \sin(3x) \ln(x) = \sin(4x) \ln(x) \cdot \ln(x)$  #圖 範圍請用  $0 \le x \le 2\pi$ , 並將它們排成  $2 \times 2$  的圖形陣列, 即排成如下的格式:

لمليليان

```
\int \sin x \sin(2x)\begin{pmatrix} \sin x & \sin(2x) \\ \sin(3x) & \sin(4x) \end{pmatrix}
```
**Ans:** 

```
>> x=linspace(0,2*pi,100);
>> subplot(2,2,1)
>> plot(x,sin(x)) 
>> subplot(2,2,2)
>> plot(x,sin(2*x))
>> subplot(2,2,3)
>> plot(x,sin(3*x))
>> subplot(2,2,4)
```
>> **plot(x,sin(4\*x))**

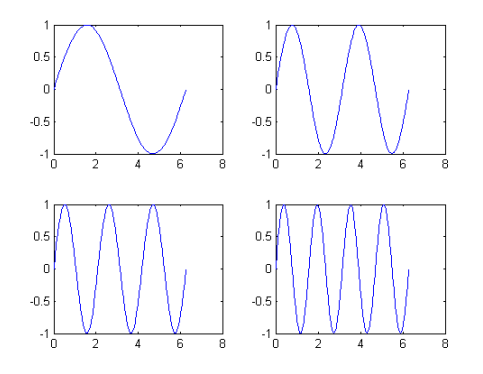

10. 試繪出  $f_1(x) = \sin x - f_2(x) = \cos(2x)$  與  $f_3(x) = \tan(3x)$  的圖形, 繪圖範圍  $0 \le x \le 2\pi$ , 並將它們排成 3×1的圖形陣列, 即排成如下的格式:

**AG** 

sin *x* cos *x* tan *x*  $\begin{pmatrix} \sin x \\ \cos x \\ \tan x \end{pmatrix}$ 

```
>> x=linspace(0,2*pi,100);
>> subplot(3,1,1),plot(x,sin(x)) 
>> subplot(3,1,2),plot(x,cos(2*x)) 
>> subplot(3,1,3),plot(x,tan(3*x))
```
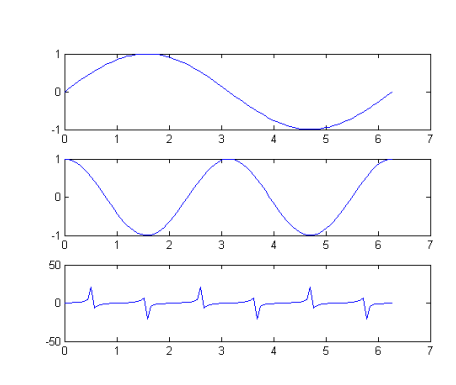

# **5.3** 於圖形內加入文字

11. 試繪出  $f(x) = \frac{\sin x}{x+1}$ ,  $0 \le x \le 2\pi$  的圖形, 圖形的標題請用 'my plot', *x* 軸的文 字解說請用 'time',*y* 軸的文字解說請用 'speed'。

**Ans:** 

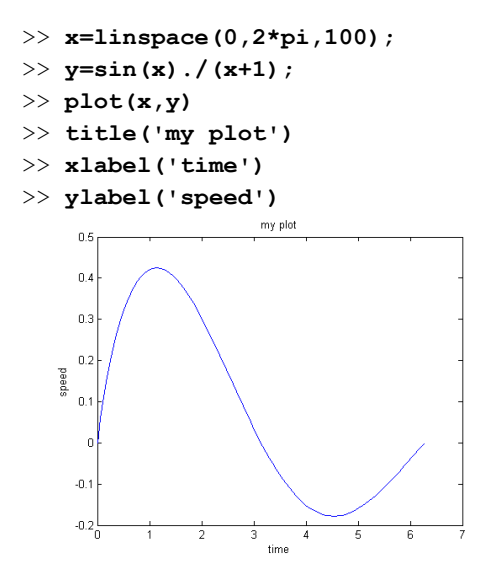

12. 試繪出 f<sub>1</sub>(x)=e<sup>-0.5</sup> sin x ,0≤x≤π與 f<sub>2</sub>(x)=e<sup>-0.5</sup> cosx ,0≤x≤π的圖形。請將這兩 張圖繪製於同一張圖內,並用 legend() 指令加入圖例標記(圖形的標記符號請自 訂)。

فداشان

## **Ans:**

- >> **x=linspace(0,pi,100);**
- >> **y1=exp(-0.5)\*sin(x); y2=exp(-0.5)\*cos(x);**
- >> **plot(x,y1,'-rs',x,y2,'-bo')**
- >> **legend('exp(-0.5)\*sin(x)','exp(-0.5)\*cos(x)',3)**

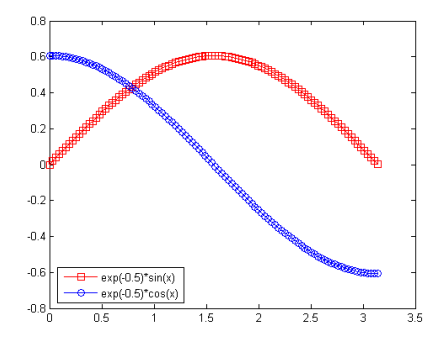

### **5.4** 更簡潔的繪圖指令

13. 試利用 fplot() 指令繪製下列的圖形:

(a) 
$$
f(x) = \frac{\sin x}{x}
$$
,  $\angle x = \pm 20$ .

(b) 
$$
f(x) = \sin^2 x \times \sin x
$$
, 鏩ૈૈ) ② ⑤ ⑤ 4 ≤ x ≤ 4

(a) 
$$
\gg
$$
 fplot('sin(x)/x', [-20, 20])

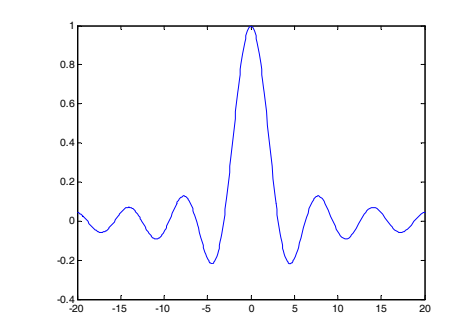

(b) >> **fplot('sin(x)^2\*sin(x)',[-4,4])** 

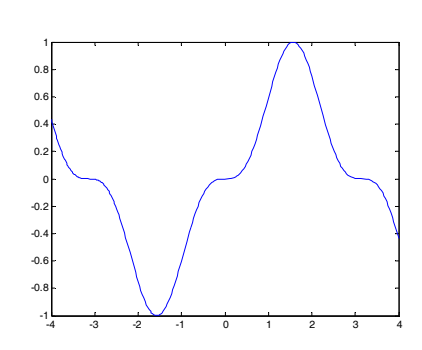

14. 試利用 ezplot() 指令繪製下列的圖形:

**A. 743** 

(a)  $f(x) = x^4 + 6x^3 + 7x + 3$ , 範圍請用  $-7 \le x \le 4$ ;  $-200 \le y \le 400$ 

(b)  $f(x, y) = \sin y + \cos(x + y) - 1$ , 範圍請用  $-5 \le x \le 2$ ;  $-2 \le y \le 4$ .

**Ans:** 

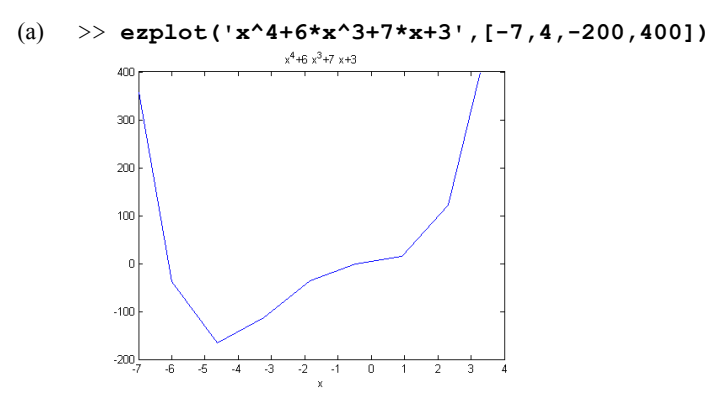

於本例中,ezplot 的繪圖的結果似乎不太平滑,但是如果只指定 *x* 軸方向的範 圍,則可得到較佳的結果:

>> **ezplot('x^4+6\*x^3+7\*x+3',[-7 4])**

الاطماعات

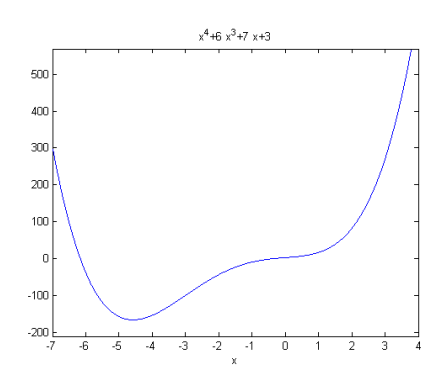

 $43.00$ 

(b) >> **ezplot('sin(y)+cos(x+y)-1',[-5,2,-2,4])** 

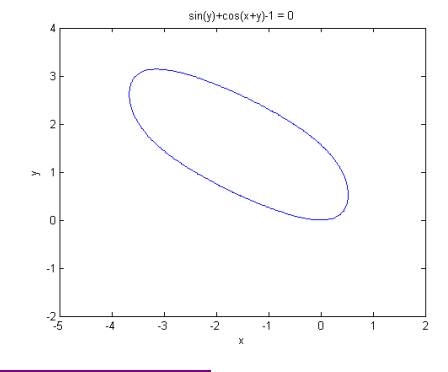

**5.5** 利用「屬性編輯區」來編修圖形

- 15. 試依序回答下面的問題:
	- (a) 試利用 plot() 指令繪製  $f(x) = e^{-0.5x} \cos(x)$ ,  $0 \le x \le \pi$ , 繪圖點數取 50 個。
	- (b) 試利用「屬性編輯區」將函數曲線更改為紅色的虛線,資料點的位置以大小 為 20 的藍色實心小圓來表示。
	- (c) 試利用「屬性編輯區」加上圖形的標題,標題名稱為 'my plot',字體為 Helvetica,大小為 14,斜體。

**Ans:** 

(a) >> **x=linspace(0,4,50);** >> **y=exp(-0.5\*x).\*cos(3\*x);** >> **plot(x,y)**

والشاملينان

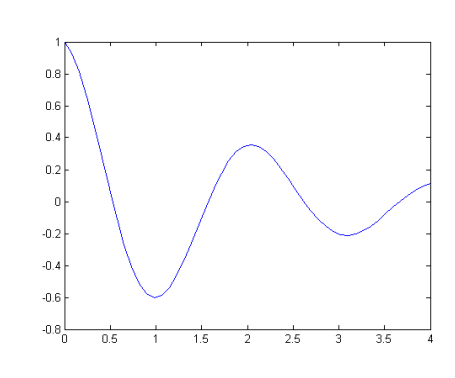

(b) 請在 Property Editor 視窗中進行如下的設定:

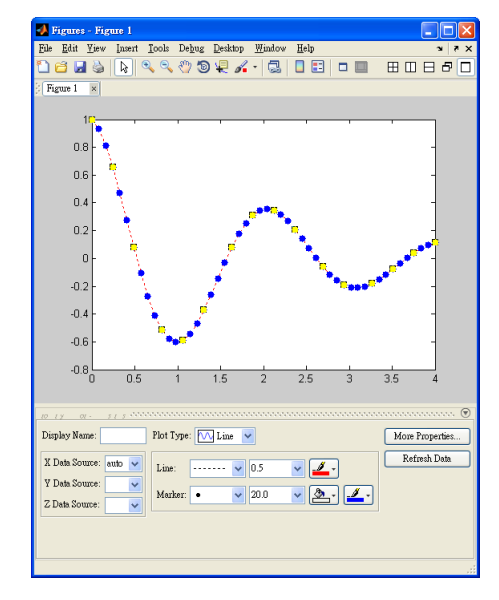

(c) 請在 Property Editor 視窗中進行如下的設定:

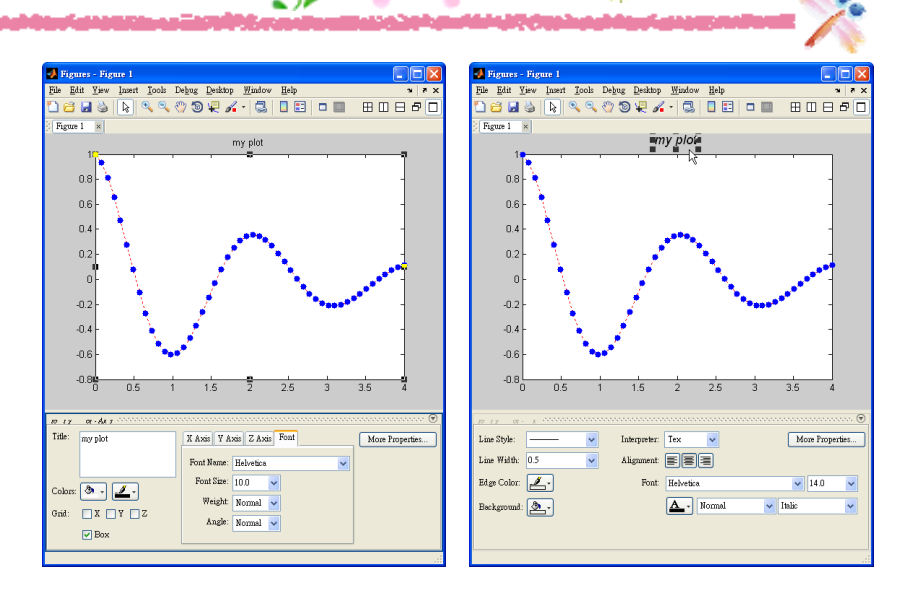

- 16. 試依序回答下面的問題:
	- (a) 試利用 fplot() 指令繪製函數  $f(x) = x\cos(x)$ 與  $g(x) = x\sin(x)$ 的圖形於同一個 視窗內,繪圖範圍取  $0 \le x \le 18$ 。
	- $f(x)$  試利用「屬性編輯區」將  $f(x)$  的圖形改成紅色,  $g(x)$  的圖形更改為紫色, 線條粗細為 3.0。
	- (c) 加入圖形的註解,其中 $f(x)$ 的註解為  $x\cos(x)$ ,  $g(x)$ 的註解為  $x\sin(x)$ 。
	- (d) 加上圖形的外框與網格線。
	- (e) 加上圖形的標題,標題名稱為 Function plots,字體為 Helvetica,大小為 16。
	- (f) 設定 *x* 軸的文字解說為  $x \cdot y$  軸的文字解說為  $f(x) \& g(x) \circ f(x)$

#### **Ans:**

(a) >> **fplot('x\*cos(x)',[0,18])**  >> **hold on**  >> **fplot('x\*sin(x)',[0,18])** 

والقرام والإرادون

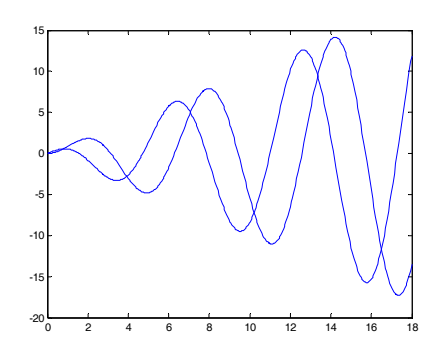

 $+ 3, 7/2$ 

 $\mathscr{L}_{\bullet}$ 

(b) >>請在 Property Editor 視窗中進行如下的設定:

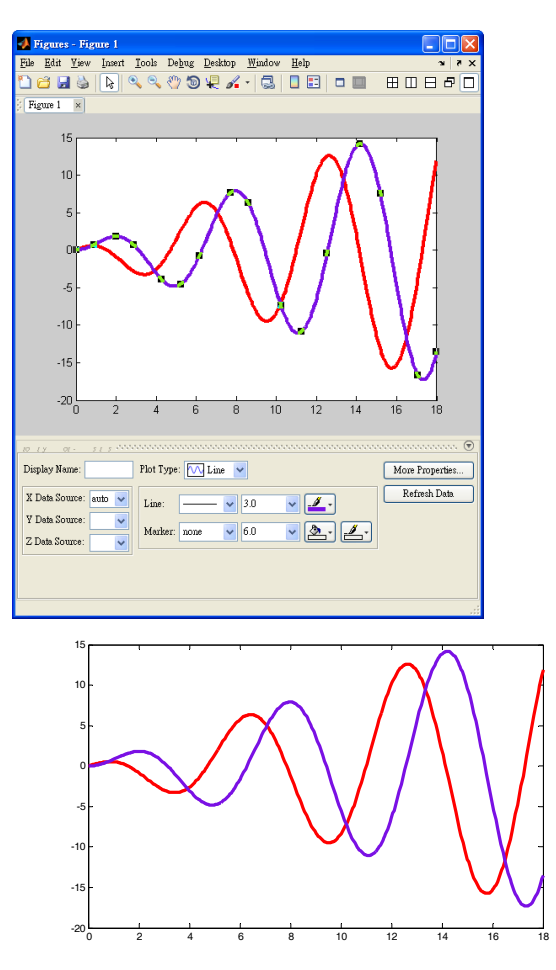

شهول البليدليليان

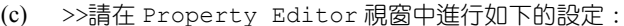

.<br>Ma<sup>rio</sup>lahan

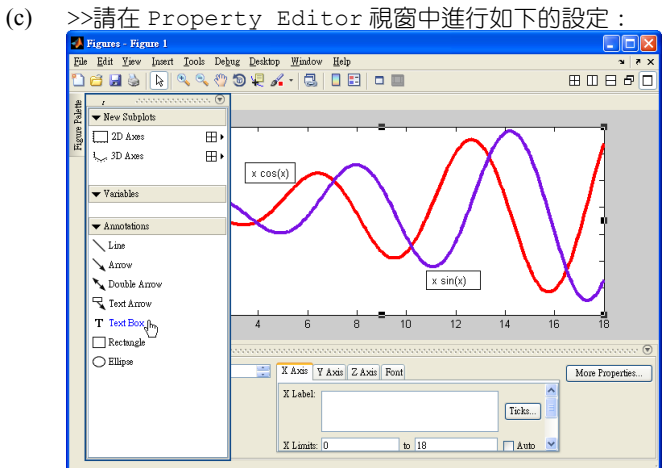

(d) >> **box on; grid on**

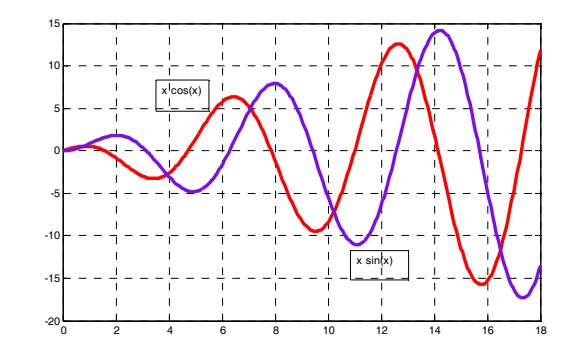

(e) >>請在 Property Editor 視窗中進行如下的設定:

والقباحقة أداعه

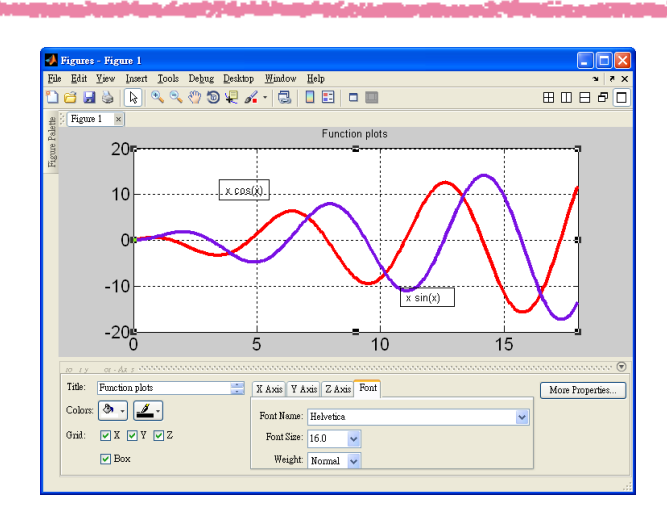

na Y

Ø.

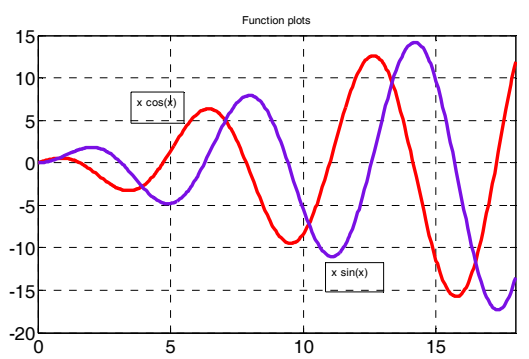

(f) >>請在 Property Editor 視窗中進行如下的設定:

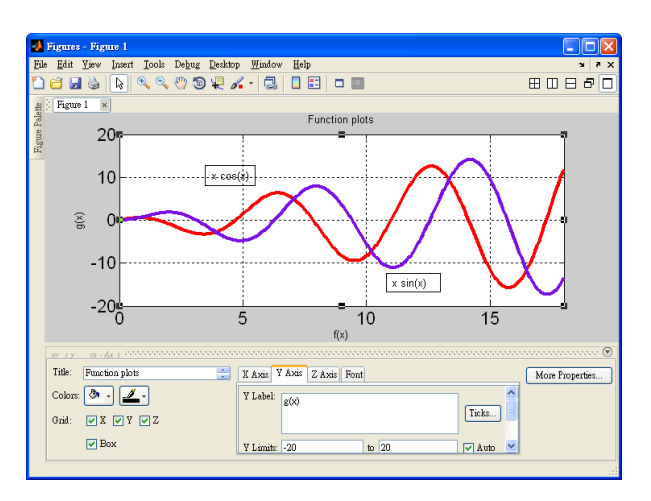

**AMANGO** 

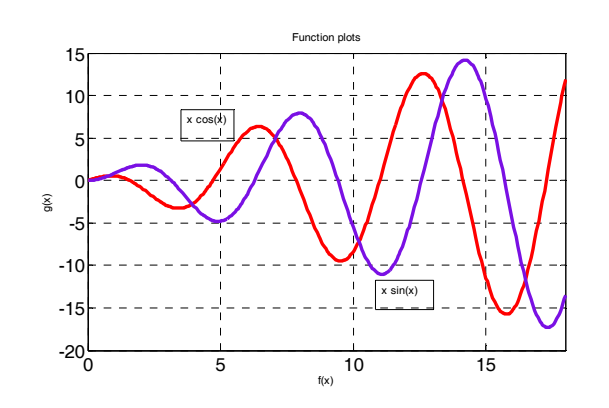

 $\overline{\mathcal{L}}$ 

 $M_{\odot} \simeq 1$ 

A.